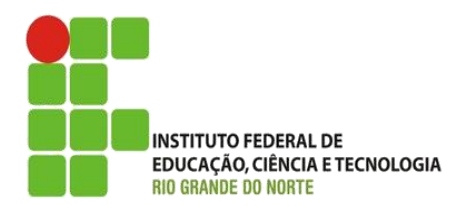

AULA:

# Introdução à Java Script

Disciplina: Programação de Sistemas para Internet

**Alba Lopes**, Profa.

http://docentes.ifrn.edu.br/albalopes alba.lopes@ifrn.edu.br

## Agenda

- **[Introdução](#page-2-0)**
- **[Primeiro Exemplo](#page-3-0)**
- ▶ [Segundo Exemplo](#page-5-0)
- [Conceitos introdutórios](#page-6-0)
	- ▶ [Código JavaScript](#page-6-0) em página HTML
	- **Funcões e eventos**
	- [Scripts Externos](#page-8-0)

### ▶ [Comandos de Saída](#page-10-0)

- ▶ [window.alert\(\)](#page-10-0)
- $\blacktriangleright$  [document.write\(\)](#page-11-0)
- $\blacktriangleright$  [innerHTML\(\)](#page-12-0)
- [console.log\(\)](#page-13-0)
- [Sintaxe do JavaScript](#page-14-0)
	- **>** [Variáveis](#page-14-0)
	- **[Atribuição](#page-15-0)**
	- [Exemplos](#page-16-0)
- **[Exercícios](#page-18-0)**

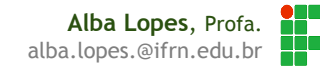

## Introdução

- O Java Script permite detectar qualquer coisa que ocorre em uma página web como:
	- $\blacktriangleright$  Clique na página
	- Redimensionamento da janela do navegador
	- Fornecimento de dados em um campo de texto
	- Foco em um elemento
- Sendo assim, Java Script é uma linguagem de programação de script que identifica eventos ocorridos em uma página web.
- <span id="page-2-0"></span> É possível escrever código para responder a essas interações do usuário, como por exemplo
	- Mudar o conteúdo um elemento
	- Alterar o estilo dos elementos
	- Validar dados
	- Exibir e ocultar elementos
	- $\blacktriangleright$  etc

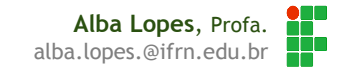

## Primeiro exemplo (parte 1/2)

### **JavaScript pode modificar o conteúdo de um element HTML**

- Um dos muitos métodos existente (e largamente utilizado) em Javascript é o **getElementById()**.
- Esse método busca um elemento com determinado id e realiza alguma operação sobre ele.
- ▶ Seja uma página HTML com a seguinte estrutura

<span id="page-3-0"></span>P Olá Munde X  $\epsilon \rightarrow c \land$  | http:///C:/Users $\Diamond$  = <!DOCTYPE html>  $<$ html $>$ Olá Mundo em JavaScript <head><meta charset=**"utf-8"**/></head> <body> A mágica está prestes a acontecer! <h3>**Olá Mundo em JavaScript**</h3> Clique aqui! <p id=**"olamundo"**>**A mágica está prestes a acontecer!**</p> <button type=**"button"**>**Clique aqui!**</button> </body> </html>

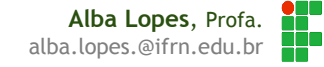

Alba

 $\Box$ 

 $\times$ 

## Primeiro exemplo (parte 2/2)

</body>

▶ Para modificar o do parágrafo de id "olamundo", deve-se buscar o parágrafo com o método **getElementById()** e alterar o seu conteúdo HTML.

document.getElementById('olamundo').innerHTML = 'Olá Mundo!';

Essa ação deve ser realizada quando o botão for clicado (onclick):

```
<body>
<h1>Olá Mundo em JavaScript</h1>
<p id="olamundo">A mágica está prestes a acontecer!</p>
<button type="button" onclick="document.getElementById('olamundo').innerHTML = 'Olá Mundo!'">
Clique aqui!</button>
```
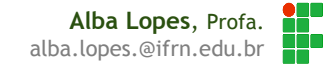

## Segundo exemplo (parte 1/1)

### **Alterar o estilo de um element**

O JavaScript consegue alterar as propriedades de estio (CSS) dos elementos

document.getElementById('olamundo').style.backgroundColor = 'yellow';

Assim como no exemplo anterior, a ação será realizada ao clicar no botão:

```
<body>
```
<h1>**Olá Mundo em JavaScript**</h1>

<p id=**"olamundo"**>**A mágica está prestes a acontecer!**</p>

```
<button type="button" onclick="document.getElementById('olamundo').style.backgroundColor = 'yellow'">
Clique aqui!</button>
```
<span id="page-5-0"></span></body>

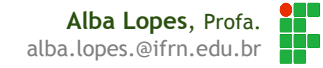

### **Código JavaScript em página HTML**

- Existem algumas formas de se inserir código JavaScript em uma página HTML
- $\blacktriangleright$  A utilização das tags  $\langle \text{script} \rangle \langle \text{script} \rangle$  dentro do body é uma delas
- ▶ O atributo type="**text/javascript**" indica ao browser que o código contido dentro das tags é do tipo "JavaScript", porém esse atributo pode ser omitido porque JS é a linguagem de script padrão de HTML.

```
<body>
     <h3> Olá Mundo em JavaScript </h3>
     <p id="olamundo">A mágica está prestes a acontecer!</p>
     <button type="button" onclick="document.getElementById('olamundo').style.backgroundColor = 'yellow'">
     Clique aqui!</button>
     <script>
          document.getElementById('olamundo').innerHTML = 'A mágica aconteceu!';
     </script>
</body>
```
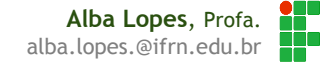

### **Funções e eventos**

- Uma função JavaScript é um bloco de código que pode ser executado quando solicitado
- **Por exemplo, uma função é executada quando um evento ocorre (como o clique de um botão)**
- As funções podem ser declaradas tanto no <head>, quanto no <br/> <br/>obody>
	- Funções e eventos serão abordados ainda em maiores detalhes

```
<!DOCTYPE html>
<html><head>
     <meta charset="utf-8"/>
     <script>
           function minhaFuncao() {
                 document.getElementById('p1').innerHTML = 'Parágrafo modificado!';
           }
     </script>
</head>
<body>
     <h1>Minha página web</h1>
     <p id="p1">Um parágrafo</p>
     <button type="button" onclick="minhaFuncao()">Teste sua função</button>
</body>
\langle/html>
```
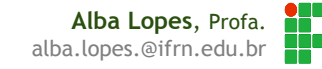

### **Scripts externos**

- Scripts também podem ser colocados em arquivos externos, com extensão **.js**
- Arquivo externos contendo scripts são úteis quando o mesmo trecho de código é invocado em diversas páginas html

```
function minhaFuncao() {
     document.getElementById('p1').innerHTML = 'Parágrafo modificado!';
}
                                                                                                            meuScript.js
<!DOCTYPE html>
<h+ml><head><meta charset="utf-8"/></head>
<body>
<h1>Minha página web</h1>
<p id="olamundo">Um parágrafo</p>
     <button type="button" onclick="minhaFuncao()">Teste sua função</button>
     <script src="meuScript.js"></script>
</body>
\langle/html\ranglemeuArquivo.html
```
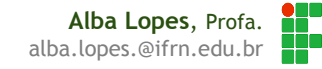

### **Scripts externos**

- **>** Vantagens
	- Separa HTML e Javascript
	- ▶ Faz o código tanto HTML quanto JavaScript mais fácil de ler e manter
	- ► Código JavaScript que já tenham sido carregados em cache aumentam a velocidade do carregamento da página

Scripts externos **NÃO** podem conter a tag <script>

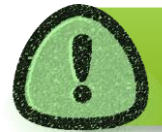

É uma boa prática colocar scripts imediatamente antes da tag de encerramento do body ( </body> ) Melhora o carregamento da página, pois muito código javascript pode acarretar lentidão na exibição

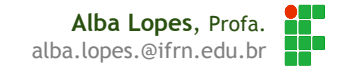

JavaScript pode exibir dados de diferentes formas

- Escrevendo em uma caixa de alerta, usando **window.alert()**.
- Escrevendo no prórpio HTML, usando **document.write()**.
- Escrevendo em um element HTML, usando **innerHTML**.
- Escrevendo no console do navegador, usando **console.log()**.

### **window.alert()**

```
<!DOCTYPE html>
<h+ml><head><meta charset="utf-8"/></head>
<body>
     <h3>Minha página web</h3>
     <p>Exemplo de saída com alert</p>
     <script>window.alert('Mundo Mágico do JavaScript');</script>
</body>
</html>
```
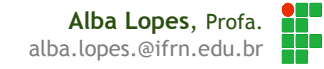

### **document.write()**

```
<!DOCTYPE html>
<h+ml><head><meta charset="utf-8"/></head>
     <body>
          <h3>Minha página web</h3>
          <p>Exemplo de saída com document.write.</p>
          <button onclick="document.write('Mundo mágico do JavaScript')">Teste seu código!</button>
     </body>
</html>
```
<span id="page-11-0"></span>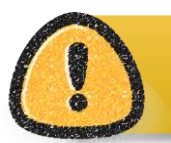

Usar document.write() após o carregamento complete do HTML irá apagar todo o **HTML existente**.

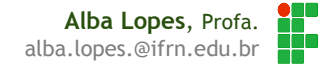

### **innerHTML()**

- Para acessar um element HTML, JavaScript pode usar o método **document.getElementById(id)**.
- ▶ O atributo **id** define o element HTML. A propriedade **innerHTML** define o conteúdo HTML :

```
<!DOCTYPE html>
<html>
     <head><meta charset="utf-8"/></head>
     <body>
           <h3>Minha página web</h3>
           <p id="p1">Exemplo de saída com innerHTML.</p>
           <button onclick="document.getElementById('p1').innerHTML = 'Mundo mágico do JavaScript'">
           Teste seu código!</button>
     </body>
\langle/html>
```
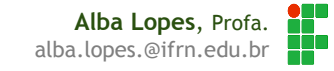

### **console.log()**

- No seu navegador, você pode usar o método **console.log()** para exibir dados.
- Ative o console do desenvolvedor no seu navegador com F12 e selecione "Console" no menu.

<span id="page-13-0"></span>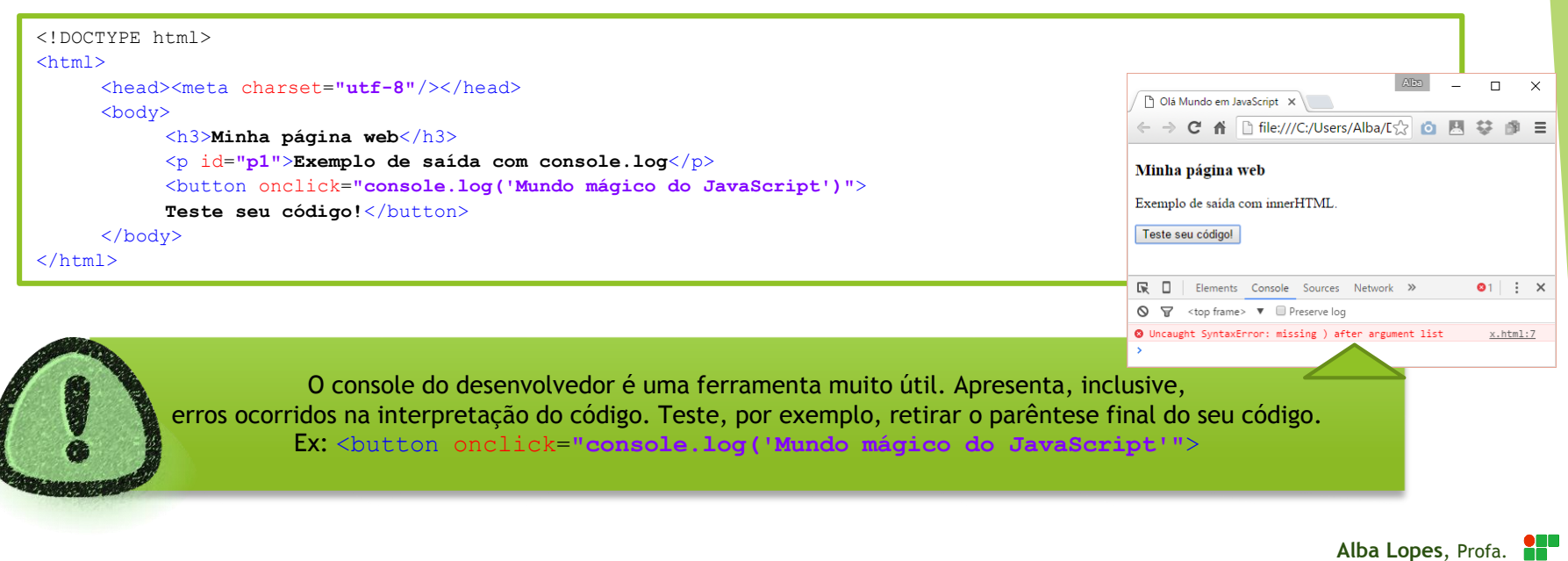

alba.lopes.@ifrn.edu.br

### **Variáveis**

- Variáveis são espaços reservados da memória RAM que guardam o dado recebido
- O nome de uma variável é utilizado para sua identificação para posterior uso no programa
- **Regras para nomes de variáveis**
	- ▶ O nome de uma variável pode ter um ou mais caracteres
	- ▶ O primeiro caractere deve ser uma letra ou o underscore " ".
	- ▶ Não é permitido utilizar espaços em branco
		- $\triangleright$  CERTO: n, nome, n1, nome1, nome1, nome 1
		- ERRADO: 1nome, 1, 1 nome
		- Para declaração de uma variável, é utilizada a palavra resevada **var**
			- $\blacktriangleright$  Ex: var nome = "Maria".
			- Entretanto, não é obrigatório o uso da palavra reservada var antes da declaração.

<span id="page-14-0"></span>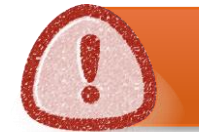

A linguagem JavaScript é sensível ao caso (case sensitive). Faz diferença escrever NOME, nome, Nome, nOME. Cada uma dessas representam variáveis diferentes.

### **Atribuição**

- <span id="page-15-0"></span>▶ Para atribuir um valor a uma variável, utiliza-se o operador =
	- **var** numero\_um = 1;
	- **▶ var Salario = 545.55;**
	- **var** sobrenome = "Lopes"
	- **var** vazio = false;
	- **var** hoje =  $Date()$ ;
	- $\triangleright$  var soma = numero\_um + 32;
	- ▶ var nomeCompleto = "Alba" + " " + sobrenome;
	- ▶ var dado = document.getElementById("texto").innerHTML;

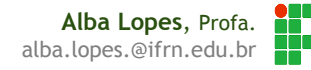

Exemplo de variável e atribuição

```
<!DOCTYPE html>
<html>
     <head><meta charset="utf-8"/></head>
     <body>
          <p id="p1"></p>
          <p id="p2"></p>
          <script>
               var nome = "Alba";
               var sobrenome;
               document.getElementById("p1").innerHTML = nome;
               document.getElementById("p2").innerHTML = sobrenome;
          </script>
     </body>
</html>
```
<span id="page-16-0"></span>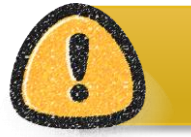

Utilizar uma variável declarada, porém não inicializada acarretará no valor **undefined.**

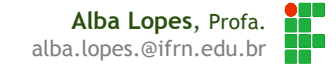

### Exemplo de variável e atribuição

```
<!DOCTYPE html>
<h+ml><head><meta charset="utf-8"/></head>
     <body>
          <p id="p1">Alba</p>
          <button onclick="exibirNoAlerta()">Alerta!</button>
          <script>
               function exibirNoAlerta(){
                    var nome = document.getElementById("p1").innerHTML;
                    window.alert(nome);
               }
          </script>
    </body>
</html>
```
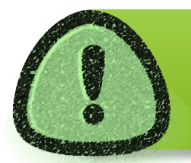

Assim como é possível alterar o conteúdo HTML de um elemento, também é possível recuperar esse conteúdo!

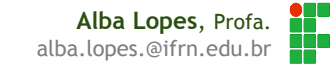

## Exercícios

- 1. Crie uma página HTML com um cabeçalho h1, um botão. Ao clicar no botão, altere o texto do cabeçalho para "A mágica continua!".
- 2. Crie uma página HTML com um parágrafo. Ao clicar no parágrafo, altere a cor do texto para verde.
- 3. Crie uma página com um parágrafo e dois botões: um "Ocultar" e um "Mostrar". Ao clicar no botão Ocultar, modifique a propriedade style.display do parágrafo para *none*. Ao clicar no botão "Mostrar", altere a propriedade style.display do parágrafo para *block*.
- <span id="page-18-0"></span>4. Crie uma página com uma imagem de uma criança (ex: "crianca.jpg") e um botão "Crescer". Crie uma função chamada trocarImagem. Nessa função, altere a propriedade src da imagem para "adulto.jpg". Chame a função trocarImagem no onclick do botão Crescer. Escreva ainda um log no console com a mensagem "Imagem trocada com sucesso!".

## Exercícios

- 5. Crie uma página contendo 3 botões (Pequena, Média e Grande) e uma imagem. Ao clicar no botão Pequena, altere o tamanho da imagem para 100x100px. Ao clicar no botão Média, altere o tamanho da imagem para 300x300px. Ao clicar no botão Grande, altere o tamanho da imagem para 500x500px.
- 6. Crie uma página contendo 3 miniaturas de imagens e uma div. Ao clicar em cada imagem, a imagem clicada deve aparecer no seu tamanho original na div. Ex:

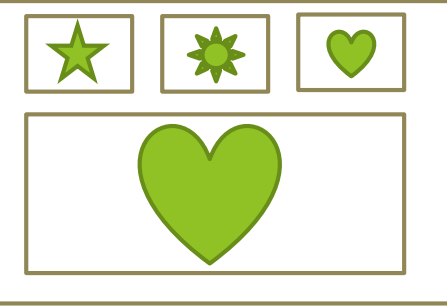

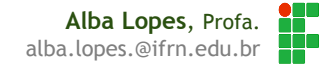

# REFERÊNCIAS

- **11 W3C School. JavaScript Tutorial. Disponível em:** http://www.w3schools.com/js/
- [2] MORISSON,Michael. Java Script Use a Cabeça. Ed. 2. Rio de Janeiro: Altabooks
- [3] Manzano, José; Toledo, Suely. Guia de Orientação e Desenvolvimento de Sites – HTML, XHTML, CSS e JavaScript / Jscript. 2a. Edição

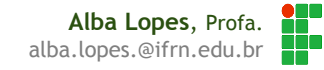